# **1 VSU Commands**

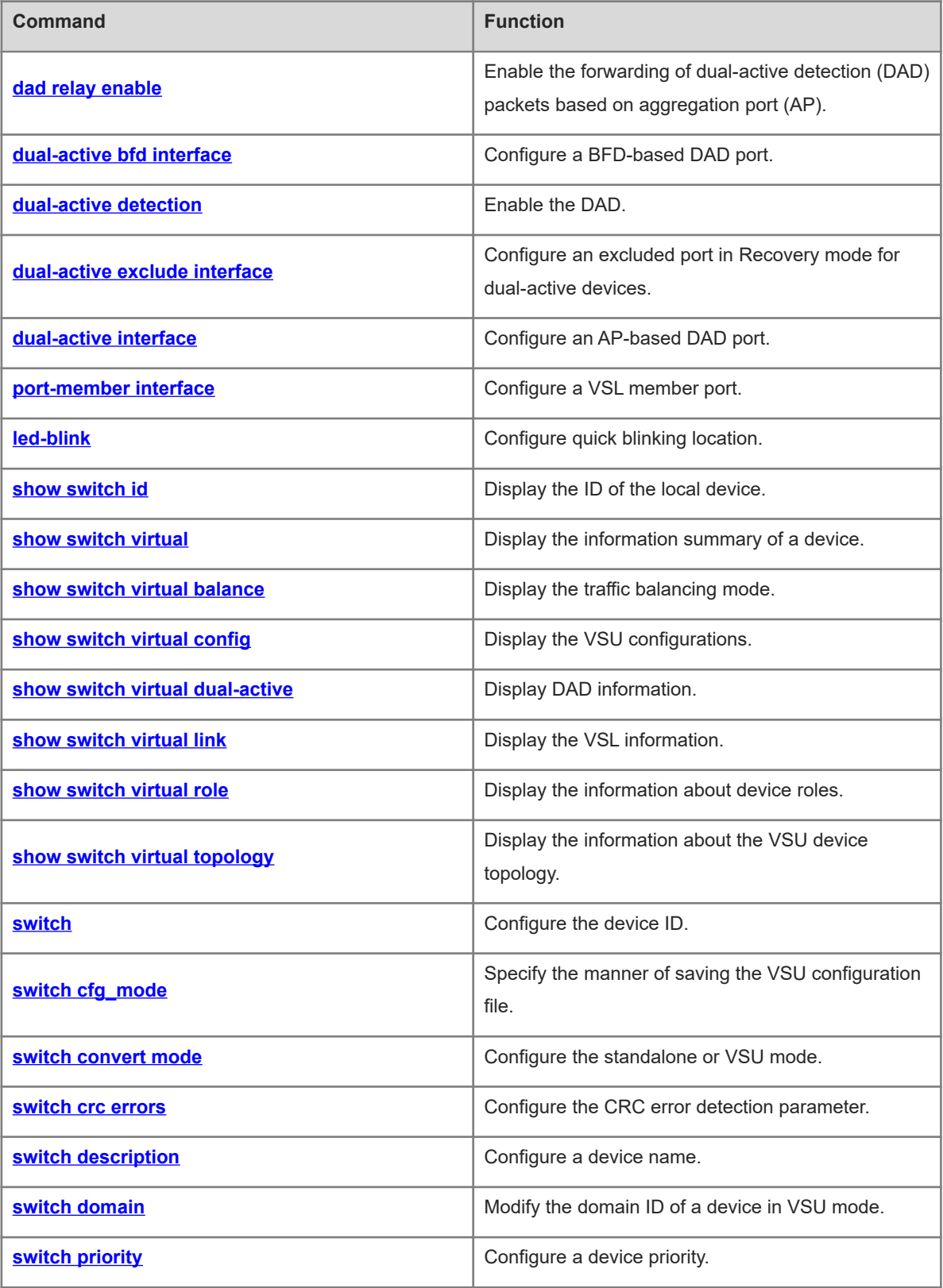

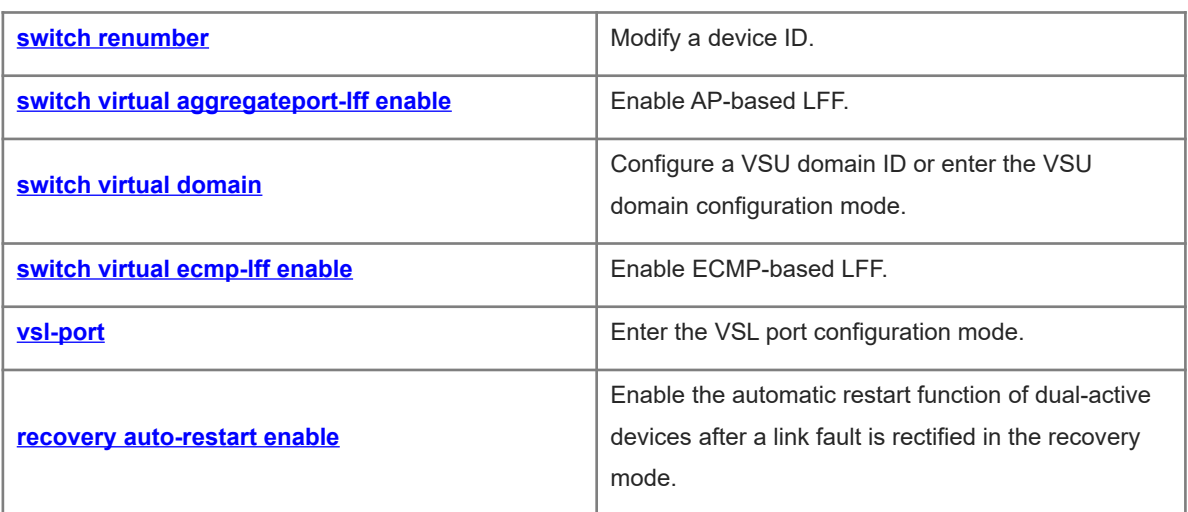

# <span id="page-2-0"></span>**1.1 dad relay enable**

# **Function**

Run the **dad relay enable** command to enable the forwarding of dual-active detection (DAD) packets based on aggregation port (AP).

Run the **no** form of this command to disable the forwarding of AP-based DAD packets.

The forwarding of AP-based DAD packets is disabled by default.

### **Syntax**

**dad relay enable**

**no dad relay enable**

# **Parameter Description**

N/A

### **Command Modes**

Interface configuration mode

# **Default Level**

14

### **Usage Guidelines**

This command is used to enable the AP-based DAD in a VSU network and runs on a forwarding device connected to the VSU members.

Configure this command on an AP only.

### **Examples**

The following example enables the forwarding of DAD packets on aggregate port 1.

```
Hostname> enable
Hostname# configure terminal
Hostname(config)# interface aggregateport 1
Hostname(config-if-AggregatePort 1)# dad relay enable
```
# **Notifications**

N/A

# **Common Errors**

The DAD packets must be forwarded on an AP.

### **Platform Description**

N/A

# **Related Commands**

 **[dual-active detection](#page-4-0)**

# <span id="page-3-0"></span> **[show switch virtual dual-active](#page-16-0)**

# **1.2 dual-active bfd interface**

### **Function**

Run the **dual-active bfd interface** command to configure a BFD-based DAD port.

Run the **no** form of this command to delete a BFD-based DAD port.

### **Syntax**

**dual-active bfd interface** *interface-type interface-number*

**no dual-active bfd interface** *interface-type interface-number*

### **Parameter Description**

*interface-type interface-number*: Type and number of the BFD-based detection port.

# **Command Modes**

VSU domain configuration mode

### **Default Level**

 $14$ 

### **Usage Guidelines**

This command is configured only in VSU mode.

The BFD-based detection port must be a directly connected physical port and be configured as a layer-3 routed port.

The BFD-based detection link must connect different devices (the active and standby devices only).

#### **Examples**

The following example configures the port GigabitEthernet 0/1 as the BFD-based DAD port.

```
Hostname> enable
Hostname# configure terminal
Hostname(config)# switch virtual domain 1
Hostname(config-vs-domain)# dual-active bfd interface GigabitEthernet 0/1
```
# **Notifications**

N/A

# **Common Errors**

The detection port is not a routed port.

# **Platform Description**

N/A

# **Related Commands**

 **[show switch virtual dual-active](#page-16-0)**

# <span id="page-4-0"></span>**1.3 dual-active detection**

# **Function**

Run the **dual-active detection** command to enable the DAD.

Run the **no** form of this command to disable the DAD.

The DAD is disabled by default.

### **Syntax**

**dual-active detection** { **aggregateport** | **bfd** }

**no dual-active detection** { **aggregateport** | **bfd** }

#### **Parameter Description**

**aggregateport:** Enables AP-based DAD.

**bfd**: Enables BFD-based DAD.

### **Command Modes**

VSU domain configuration mode

### **Default Level**

 $14$ 

### **Usage Guidelines**

This command is configured only in VSU mode.

If the **aggregateport** parameter is specified**,** the forwarding of AP-based DAD packets must also be enabled.

#### **Examples**

The following example enables the BFD-based DAD.

```
Hostname> enable
Hostname# configure terminal
Hostname(config)# switch virtual domain 1
Hostname(config-vs-domain)# dual-active detection bfd
The following example enables the AP-based DAD.
```
Hostname> enable Hostname# configure terminal Hostname(config)# switch virtual domain 1 Hostname(config-vs-domain)# dual-active detection aggregateport

# **Notifications**

N/A

### **Common Errors**

N/A

### **Platform Description**

# **Related Commands**

<span id="page-5-0"></span> **[show switch virtual dual-active](#page-16-0)**

# **1.4 dual-active exclude interface**

# **Function**

Run the **dual-active exclude interface** command to configure an excluded port in Recovery mode for dualactive devices.

Run the **no** form of this command to delete an excluded port in Recovery mode for dual-active devices.

# **Syntax**

**dual-active exclude interface** *interface-type interface-number*

**no dual-active exclude interface** *interface-type interface-number*

# **Parameter Description**

*interface-type interface-number*: Type and number of an excluded port in Recovery mode for dual-active devices.

# **Command Modes**

config-vs-domain configuration mode

# **Default Level**

14

### **Usage Guidelines**

This command is configured only in VSU mode.

Excluded ports must be routed ports but not VSL ports.

You can configure multiple excluded ports.

### **Examples**

The following example configures the port GigabitEthernet 0/1 as an excluded port in Recovery mode for dualactive devices.

```
Hostname> enable
Hostname# configure terminal
Hostname(config)# switch virtual domain 1
Hostname(config-vs-domain)# dual-active exclude interface GigabitEthernet 0/1
```
# **Notifications**

N/A

# **Common Errors**

- A VSL port is configured as an excluded port.
- An excluded port is not a routed port.

### **Platform Description**

N/A

### **Related Commands**

<span id="page-6-0"></span> $\bullet$  [show switch virtual dual-active](#page-16-0)

# **1.5 dual-active interface**

### **Function**

Run the **dual-active interface** command to configure an AP-based DAD port.

Run the **no** form of this command to delete an AP-based DAD port.

### **Syntax**

**dual-active interface** *interface-type interface-number* [ **vlan** *vlan-id* ] **no dual-active interface** *interface-type interface-number* [ **vlan** *vlan-id* ]

### **Parameter Description**

*interface-type interface-number*: Type and number of a port (which must be an AP).

*vlan-id*: VLAN ID (VID) of a used AP. The value range is from 1 to 4094.

# **Command Modes**

VSU domain configuration mode

### **Default Level**

 $14$ 

### **Usage Guidelines**

Only one AP-based DAD port is configured. You must create an AP before configuring it as a detection port. The latter detection port overwrites the previous one.

When the AP is a trunk port and the native VLAN is beyond the VLAN range allowed by the AP-based detection port, configure a detection VLAN for the AP-based detection port. The configured detection VLAN must fall within the VLAN range allowed by the trunk port and have been correctly created on the device.

### **Examples**

The following example configures aggregate port 1 as a DAD port.

Hostname> enable Hostname# configure terminal Hostname(config)# switch virtual domain 1 Hostname(config-vs-domain)# dual-active interface aggregateport 1 The following example configures aggregate port 1 as a DAD port. This AP is a trunk port. The allowed VLAN range is from 2 to 10, and the detection VLAN is 10.

```
Hostname> enable
Hostname# configure terminal
Hostname(config)# interface aggregateport 1
```

```
Hostname(config-if-AggregatePort 1)# switchport mode trunk
Hostname(config-if-AggregatePort 1)# switchport trunk allowed vlan only 2-10
Hostname(config-if-AggregatePort 1) # exit
Hostname(config)# switch virtual domain 1
Hostname(config-vs-domain)# dual-active interface aggregateport 1 vlan 10
```
#### **Notifications**

N/A

### **Common Errors**

- The detection port is not an AP.
- The AP is configured as a trunk port with an allowed VLAN range, but no VLAN is configured for the detection port.

# **Platform Description**

N/A

# **Related Commands**

<span id="page-7-0"></span> **[show switch virtual dual-active](#page-16-0)**

# **1.6 port-member interface**

### **Function**

Run the **port-member interface** command to configure a VSL member port.

Run the **no** form of this command to delete a VSL member port.

### **Syntax**

**port-member interface** *interface-type interface-number*

**no port-member interface** *interface-type interface-number*

### **Parameter Description**

*interface-type interface-number*: Type and number of the port. The port type parameter must be a 10G port or above. The port name parameter is 2-dimensional in standalone mode, for example, the value is GigabitEthernet 0/1. It is 3-dimensional in VSU mode, for example, the value is GigabitEthernet 1/0/1.

### **Command Modes**

VSL interface configuration mode

### **Default Level**

14

#### **Usage Guidelines**

This command is available in both VSU and standalone modes. You must save the command configurations.

The VSL port type must be a 10G port or above.

The four 10G ports split from a 40G port cannot be configured as VSL ports.

If a common port is configured as an NLB reflex port, it can serve as a VSL port only after the service is deleted.

If the VSU topology is split when a VSL port is switched to a common port, the VSL port must not be deleted. You can disconnect the physical port and then delete the VSL port.

### **Examples**

The following example adds/deletes the VSL member port TenGigabitEthernet 0/1 in standalone mode.

```
Hostname> enable
Hostname# configure terminal
Hostname(config)# vsl-port
Hostname(config-vsl-port)# port-member interface TenGigabitEthernet 0/1
Hostname(config-vsl-port)# no port-member interface TenGigabitEthernet 0/1
The following example adds/deletes the VSL member port TenGigabitEthernet 1/0/1 in VSU mode.
```

```
Hostname> enable
Hostname# configure terminal
Hostname(config)# vsl-port
Hostname(config-vsl-port)# port-member interface TenGigabitEthernet 1/0/1
Hostname(config-vsl-port)# no port-member interface TenGigabitEthernet 1/0/1
```
### **Notifications**

N/A

# **Common Errors**

- The VSL member ports must be 10G ports or ports with higher bandwidth for some models.
- If a port is configured as an NLB reflex port, this port can be switched to a VSL member port only after the NLB reflex port configuration is deleted.

### **Platform Description**

The VSL port type must be a 10G port or above.

### **Related Commands**

<span id="page-8-0"></span> **[show switch virtual link](#page-18-0)**

# **1.7 led-blink**

#### **Function**

Run the **led-blink** command to configure quick blinking location.

Quick blinking location is disabled by default.

### **Syntax**

**led-blink** { **enable** | **disable** } [ **device** *switch-id* ]

### **Parameter Description**

**enable**: Enables quick blinking location.

**disable**: Disables quick blinking location.

*switch-id*: ID of the device to be configured with quick blinking location. The value range is from 1 to 2.

#### **Command Modes**

Privileged EXEC mode

# **Default Level**

14

### **Usage Guidelines**

In standalone mode, you can enable or disable quick blinking location only, but not specify the **device** keyword.

In VSU mode, you can specify *switch-id* to enable/disable quick blinking location for a specified device. If **device** is not specified, quick blinking location of all devices in the VSU environment is enabled/disabled.

Quick blinking location is automatically disabled 30 minutes after it is started.

The configuration takes effect immediately and is not saved. If you perform an active/standby switch or restart the device, quick blinking location is disabled.

#### **Examples**

The following example enables quick blinking location for the local device in standalone mode.

Hostname> enable

Hostname# led-blink enable

The following example enables quick blinking location for device 2 in VSU mode.

Hostname> enable

Hostname# led-blink enable device 2

The following example enables quick blinking location for all devices in VSU mode.

Hostname> enable Hostname# led-blink enable

### **Notifications**

N/A

### **Common Errors**

N/A

# **Platform Description**

N/A

### **Related Commands**

<span id="page-9-0"></span>N/A

# **1.8 show switch id**

# **Function**

Run the **show switch id** command to display the ID of the local device.

# **Syntax**

**show switch id**

# **Parameter Description**

N/A

# **Command Modes**

All modes except the user EXEC mode

# **Default Level**

14

# **Usage Guidelines**

N/A

# **Examples**

The following example displays the ID of the local device in standalone mode.

Hostname> enable Hostname# show switch id Switch ID is 1

The following example displays the ID of the local device in VSU mode.

```
Hostname> enable
Hostname# show switch id
Switch ID is 2
```
# **Notifications**

N/A

# **Common Errors**

N/A

# **Platform Description**

N/A

# **Related Commands**

- **•** [show switch virtual](#page-11-0)
- **•** [show switch virtual balance](#page-12-0)
- **•** [show switch virtual config](#page-14-0)
- **•** [show switch virtual dual-active](#page-16-0)
- **•** [show switch virtual link](#page-18-0)
- **•** [show switch virtual role](#page-20-0)
- **•** [show switch virtual topology](#page-22-0)

# <span id="page-11-0"></span>**1.9 show switch virtual**

# **Function**

Run the **show switch virtual** command to display the information summary of a device.

# **Syntax**

**show switch virtual**

### **Parameter Description**

N/A

### **Command Modes**

All modes except the user EXEC mode

### **Default Level**

14

# **Usage Guidelines**

N/A

# **Examples**

The following example displays the information summary of a device in standalone mode.

```
Hostname> enable
Hostname# show switch virtual
Current system is running in "STANDALONE" mode.
```
The following example displays the information summary of a device in VSU mode.

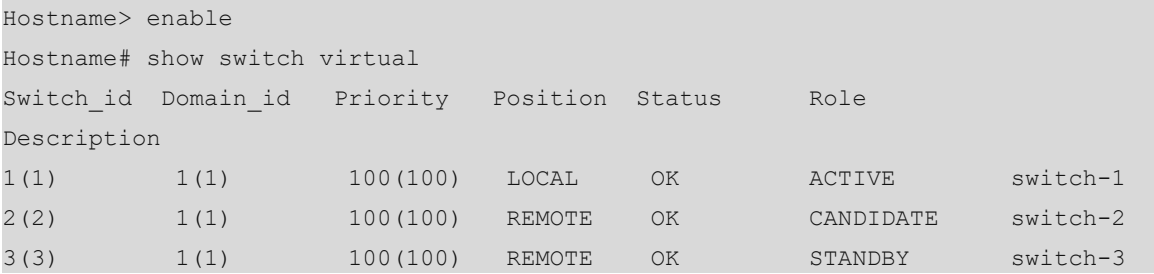

# **Table 1-1Output Fields of the show switch virtual Command**

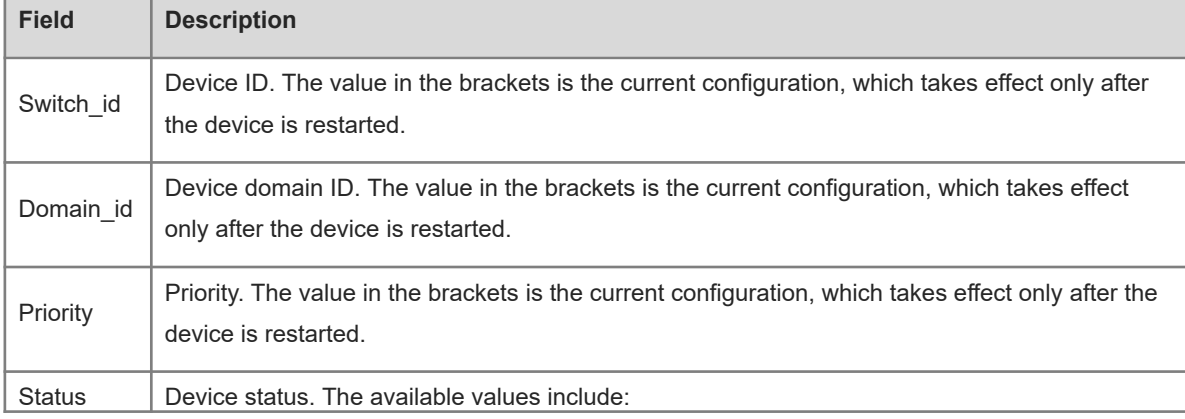

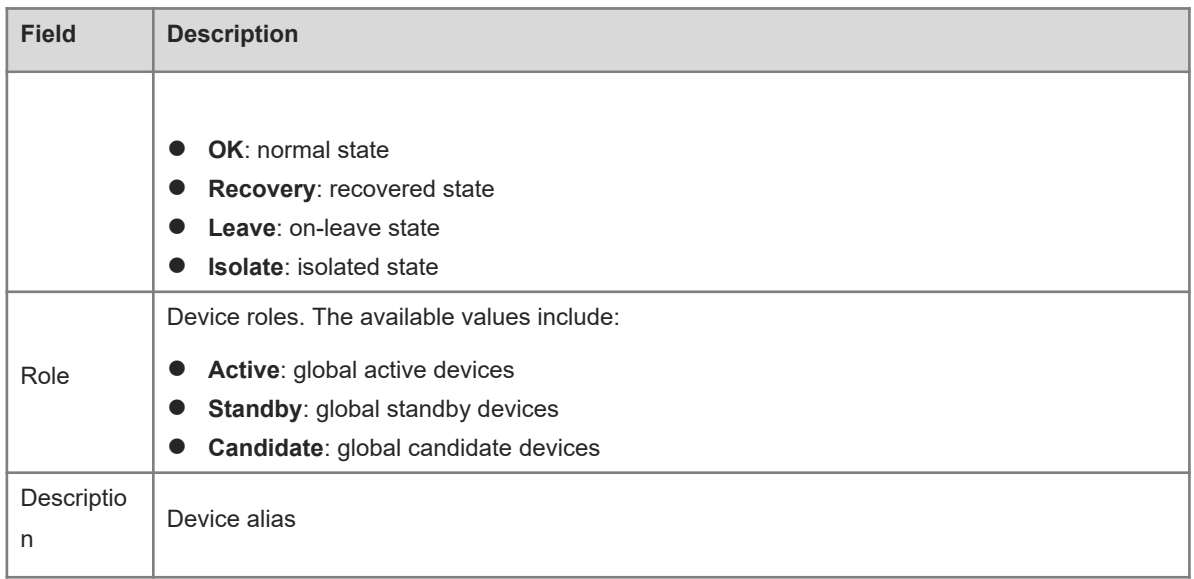

# **Notifications**

N/A

# **Common Errors**

N/A

# **Platform Description**

N/A

### **Related Commands**

- **•** [show switch id](#page-9-0)
- **• [show switch virtual balance](#page-12-0)**
- **•** [show switch virtual config](#page-14-0)
- **•** [show switch virtual dual-active](#page-16-0)
- **[show switch virtual link](#page-18-0)**
- **•** [show switch virtual role](#page-20-0)
- <span id="page-12-0"></span>**•** [show switch virtual topology](#page-22-0)

# **1.10 show switch virtual balance**

# **Function**

Run the **show switch virtual balance** command to display the traffic balancing mode.

# **Syntax**

**show switch virtual balance**

### **Parameter Description**

# **Command Modes**

All modes except the user EXEC mode

# **Default Level**

14

# **Usage Guidelines**

N/A

# **Examples**

The following example displays the traffic balancing mode of a device in standalone mode.

```
Hostname> enable
Hostname# show switch virtual balance
Current system is running in "STANDALONE" mode.
The following example displays the traffic balancing mode of a device in VSU mode.
```

```
Hostname> enable
Hostname# show switch virtual balance
Aggregate port LFF: enable
ECMP LFF: enable
```
# **Table 1-1Output Fields of the show switch virtual balance Command**

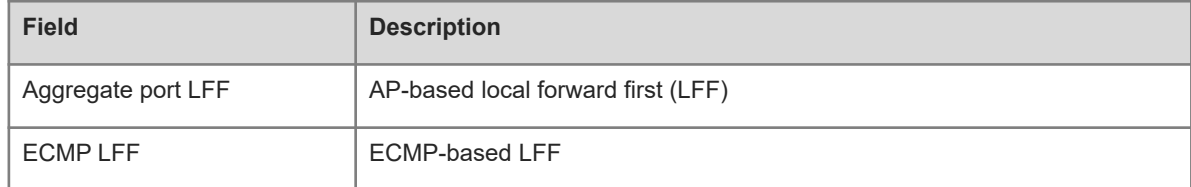

### **Notifications**

N/A

### **Common Errors**

N/A

# **Platform Description**

N/A

# **Related Commands**

- **•** [show switch id](#page-9-0)
- $\bullet$  [show switch virtual](#page-11-0)
- **•** [show switch virtual config](#page-14-0)
- $\bullet$  [show switch virtual dual-active](#page-16-0)
- **•** [show switch virtual link](#page-18-0)
- **•** [show switch virtual role](#page-20-0)

# <span id="page-14-0"></span>**•** [show switch virtual topology](#page-22-0)

# **1.11 show switch virtual config**

### **Function**

Run the **show switch virtual config** command to display the VSU configurations.

### **Syntax**

**show switch virtual config** [ *switch-id* ]

#### **Parameter Description**

*switch-id*: ID of the device whose VSU configurations are to be displayed. The value range is from 1 to 2.

### **Command Modes**

All modes except the user EXEC mode

### **Default Level**

14

### **Usage Guidelines**

N/A

#### **Examples**

The following example displays the VSU configurations in standalone mode.

```
Hostname> enable
Hostname# show switch virtual config
mac: 00d0.f810.3323
!
switch virtual domain 1
!
switch 1
switch 1 priority 100
!
!
switch convert mode standalone
!
```
The following example displays the VSU configurations in VSU mode.

```
Hostname> enable
Hostname# show switch virtual config
switch id: 1 (mac: 00d0.f810.1111)
!
switch virtual domain 1
!
switch 1
switch 1 priority 200
switch 1 description switch1
```
!

```
vsl-port
port-member interface TenGigabitEthernet 0/1
port-member interface TenGigabitEthernet 0/2
!
Switch convert mode virtual
!
switch_id: 2 (mac: 00d0.f810.2222) 
!
switch virtual domain 1
!
switch 2
switch 2 priority 100
switch 2 description switch2
!
vsl-port
port-member interface TenGigabitEthernet 0/1
port-member interface TenGigabitEthernet 0/2
!
Switch convert mode virtual
!
```
The following example displays the VSU configurations of device 1.

```
Hostname> enable
```

```
Hostname# show switch virtual config 1
switch_id: 1 (mac: 00d0.f810.1111) 
!
switch virtual domain 1
!
switch 1
switch 1 priority 200
switch 1 description switch1
!
vsl-port
port-member interface TenGigabitEthernet 0/1
port-member interface TenGigabitEthernet 0/2
!
```
### **Table 1-1Output Fields of the show switch virtual config Command**

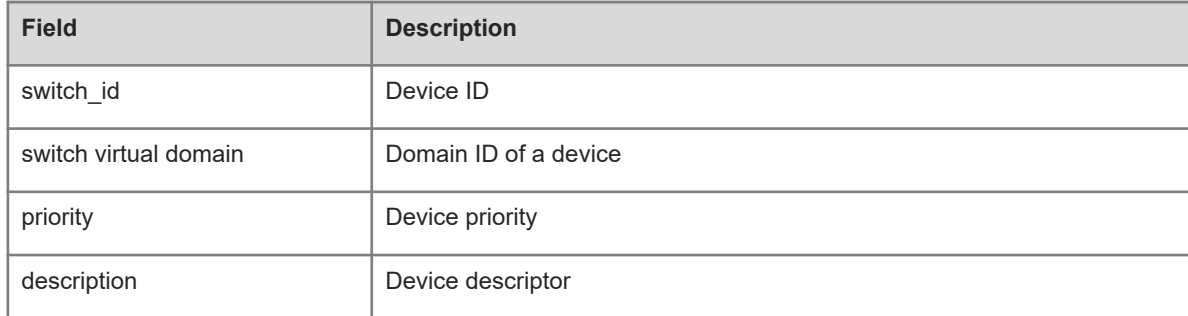

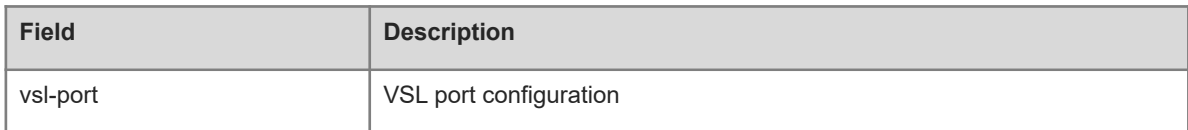

### **Notifications**

N/A

# **Common Errors**

N/A

# **Platform Description**

N/A

# **Related Commands**

- $\bullet$  [show switch id](#page-9-0)
- **•** [show switch virtual](#page-11-0)
- **•** [show switch virtual balance](#page-12-0)
- **•** [show switch virtual dual-active](#page-16-0)
- **•** [show switch virtual link](#page-18-0)
- **•** [show switch virtual role](#page-20-0)
- <span id="page-16-0"></span>**•** [show switch virtual topology](#page-22-0)

# **1.12 show switch virtual dual-active**

### **Function**

Run the **show switch virtual dual-active** command to display DAD information.

# **Syntax**

# **show switch virtual dual-active** { **aggregateport** | **bfd** | **summary** }

# **Parameter Description**

**aggregateport**: Indicates the AP-based DAD configuration information.

**bfd**: Indicates the BFD-based DAD configuration information.

**summary**: Indicates the information summary of the DAD.

### **Command Modes**

All modes except the user EXEC mode

# **Default Level**

14

### **Usage Guidelines**

### **Examples**

The following example displays the information summary of the DAD.

```
Hostname> enable
Hostname# show switch virtual dual-active summary
BFD dual-active detection enabled: Yes
Aggregateport dual-active detection enabled: No
Interfaces excluded from shutdown in recovery mode:
GigabitEthernet 1/0/3
GigabitEthernet 1/0/4
In dual-active recovery mode: No
```
The following example displays the BFD-based DAD configuration information.

```
Hostname> enable
```

```
Hostname# show switch virtual dual-active bfd
```
BFD dual-active detection enabled: Yes

BFD dual-active interface configured:

GigabitEthernet 1/0/1: UP

GigabitEthernet 2/0/2: UP

The following example displays the AP-based DAD configuration information.

```
Hostname> enable
```

```
Hostname# show switch virtual dual-active aggregateport
Aggregateport dual-active detection enabled: Yes
Aggregateport dual-active interface configured:
AggregatePort 1: UP
: GigabitEthernet 1/0/1: UP
: GigabitEthernet 2/0/1: UP
: GigabitEthernet 1/0/2: UP
: GigabitEthernet 2/0/2: UP
DAD relay enable AP list:
AggregatePort 1
```
#### **Table 1-1Output Fields of the show switch virtual dual-active Command**

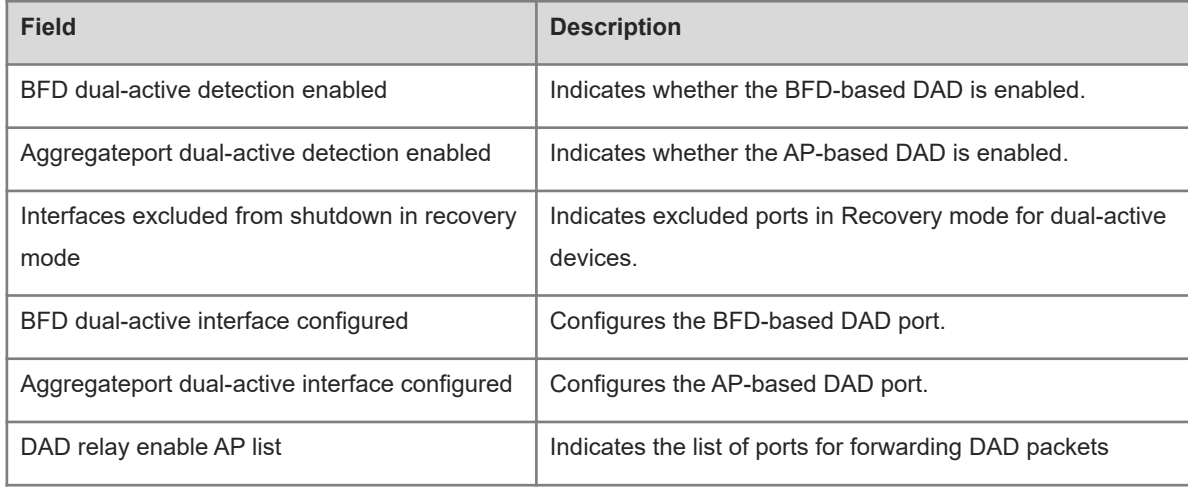

N/A

# **Common Errors**

N/A

# **Platform Description**

N/A

# **Related Commands**

- **•** [show switch id](#page-9-0)
- $\bullet$  [show switch virtual](#page-11-0)
- **•** [show switch virtual balance](#page-12-0)
- **•** [show switch virtual config](#page-14-0)
- **•** [show switch virtual link](#page-18-0)
- **•** [show switch virtual role](#page-20-0)
- <span id="page-18-0"></span>**•** [show switch virtual topology](#page-22-0)

# **1.13 show switch virtual link**

# **Function**

Run the **show switch virtual link** command to display the VSL information.

# **Syntax**

**show switch virtual link** [ **port** ]

# **Parameter Description**

**port:** Checks the status of a VSL member port.

# **Command Modes**

All modes except the user EXEC mode

# **Default Level**

14

# **Usage Guidelines**

N/A

# **Examples**

The following example displays the VSL information.

```
Hostname> enable
Hostname# show switch virtual link
VSL-AP State Peer-VSL Rx Tx Uptime 
1/1 UP 2/1 100000 100000 1d,4h,29m
```
2/1 UP 1/1 100000 100000 1d,4h,29m

# **Table 1-1Output Fields of the show switch virtual link Command**

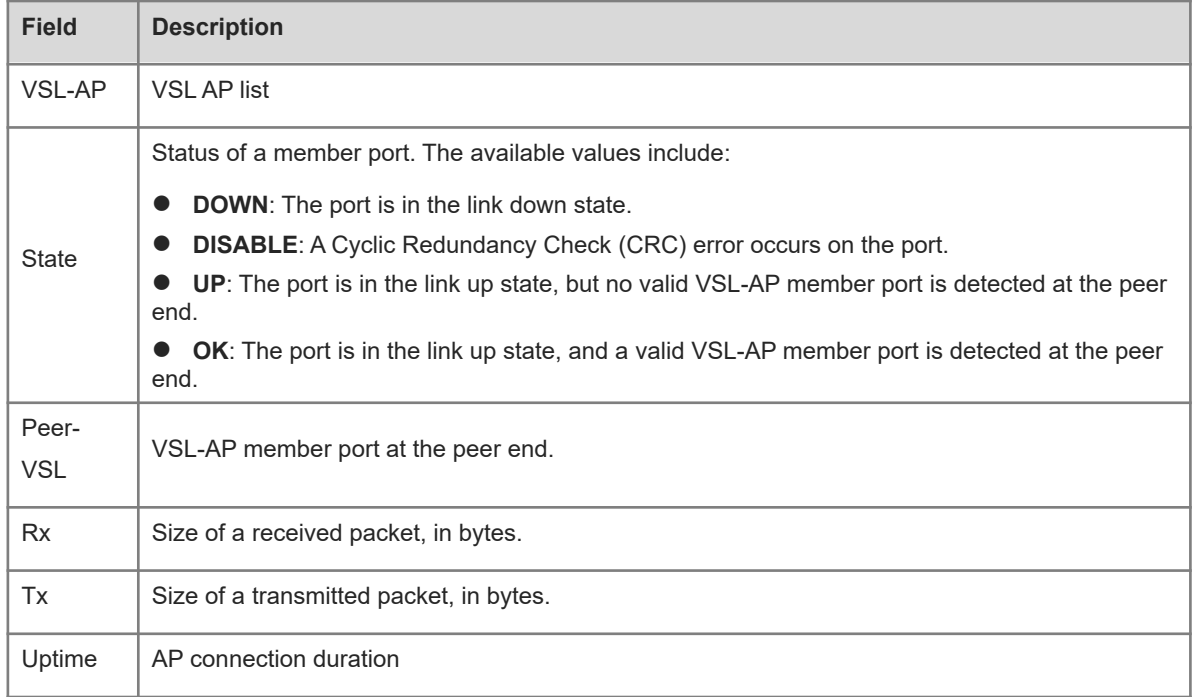

The following example displays the VSL port information.

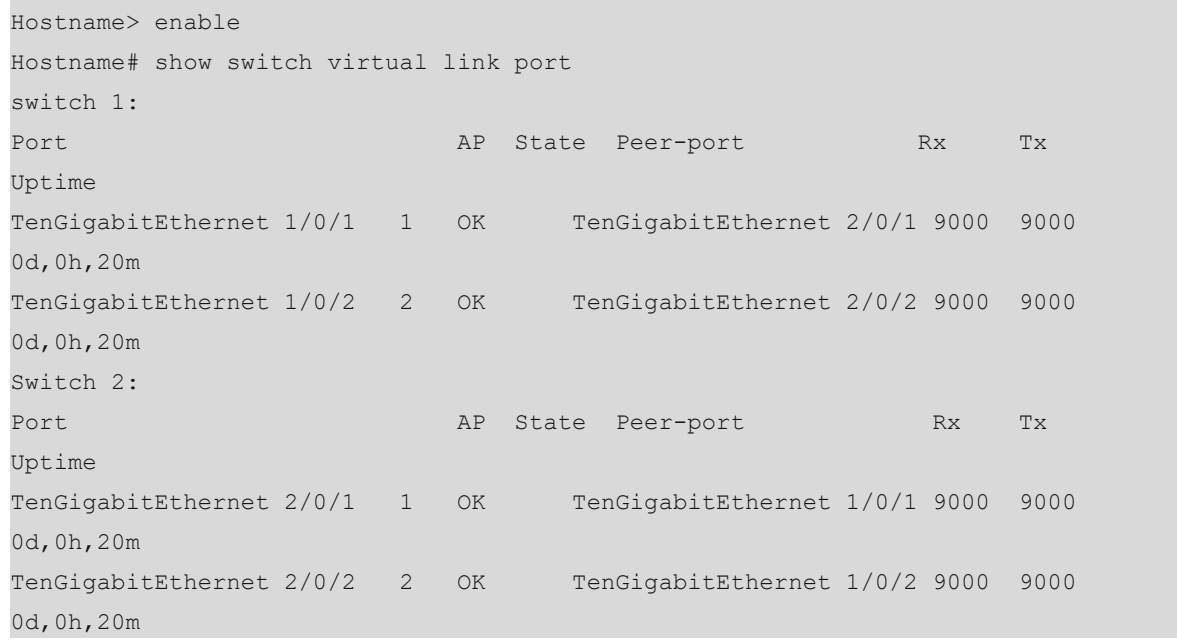

# **Table 1-2Output Fields of the show switch virtual link port Command**

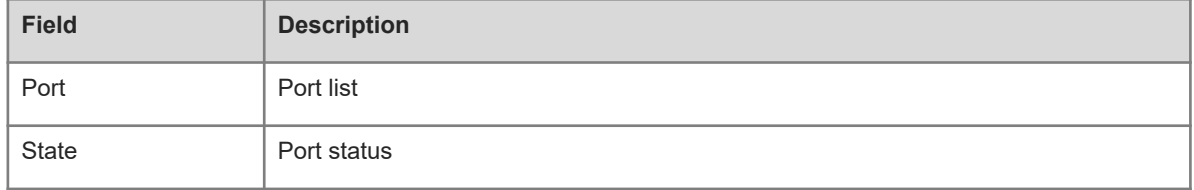

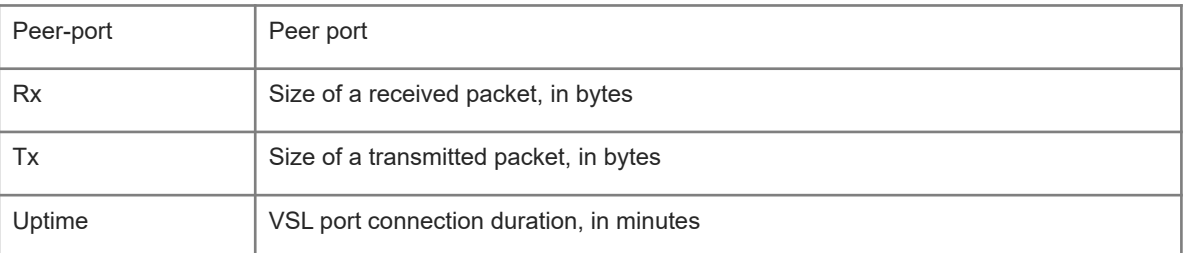

### **Notifications**

N/A

# **Common Errors**

N/A

### **Platform Description**

N/A

# **Related Commands**

- **•** [show switch id](#page-9-0)
- $\bullet$  [show switch virtual](#page-11-0)
- **•** [show switch virtual balance](#page-12-0)
- **•** [show switch virtual config](#page-14-0)
- **•** [show switch virtual dual-active](#page-16-0)
- **•** [show switch virtual role](#page-20-0)
- <span id="page-20-0"></span>**•** [show switch virtual topology](#page-22-0)

# **1.14 show switch virtual role**

# **Function**

Run the **show switch virtual role** command to display the information about device roles.

# **Syntax**

**show switch virtual role**

### **Parameter Description**

N/A

# **Command Modes**

All modes except the user EXEC mode

# **Default Level**

14

### **Usage Guidelines**

This command has the same function as the **show switch virtual** command.

**COL** 

# **Examples**

The following example displays device roles in standalone mode.

```
Hostname> enable
Hostname# show switch virtual role
Current system is running in "STANDALONE" mode.
The following example displays device roles in VSU mode.
```
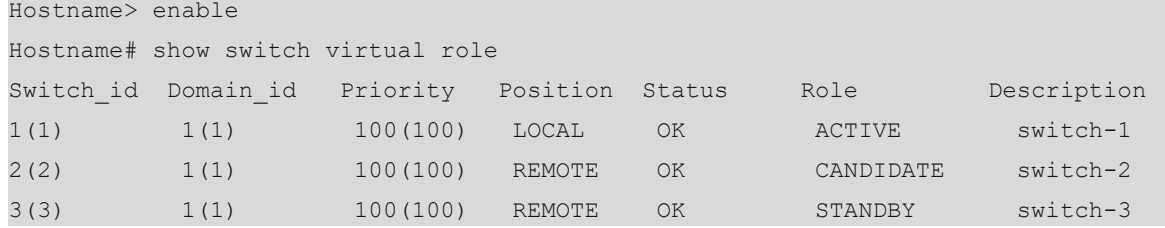

### **Table 1-1Output Fields of the show switch virtual role Command**

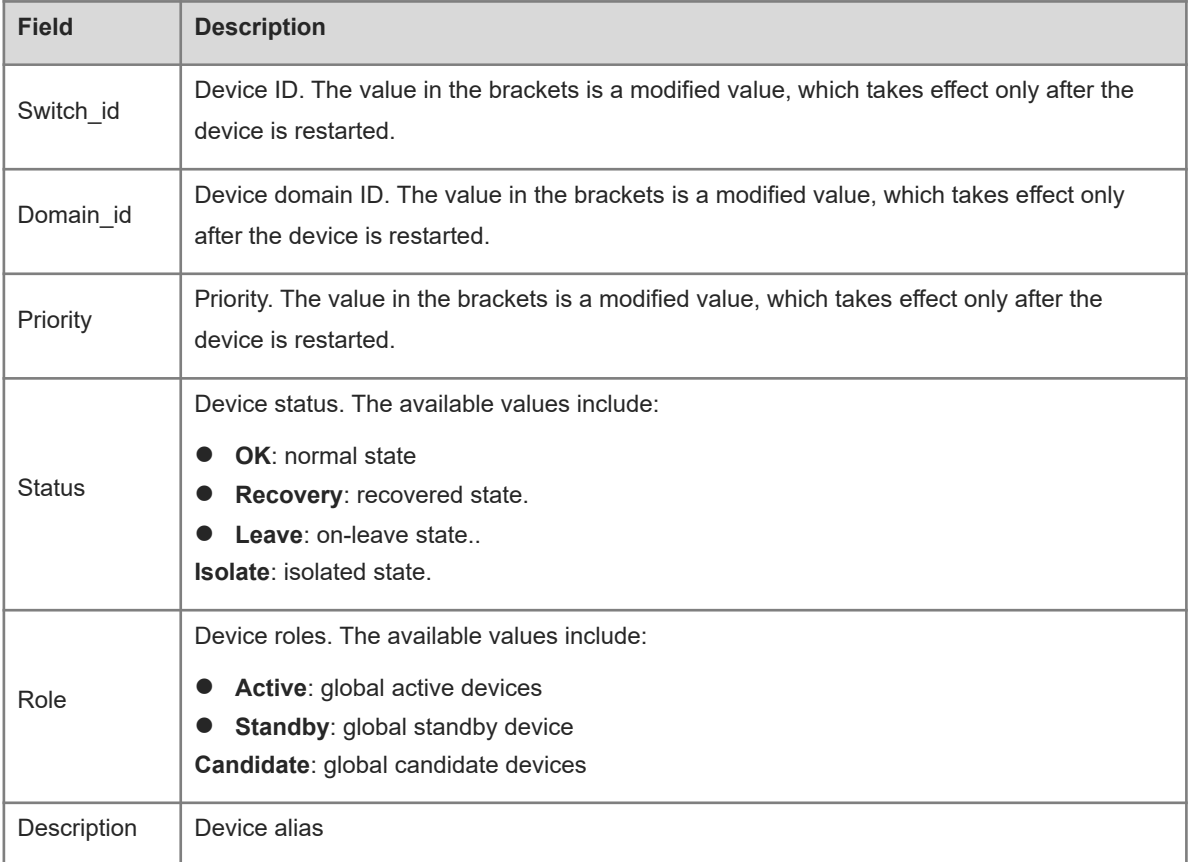

# **Notifications**

N/A

# **Common Errors**

N/A

# **Platform Description**

### **Related Commands**

- **•** [show switch virtual](#page-11-0)
- **•** [show switch virtual balance](#page-12-0)
- **•** [show switch virtual config](#page-14-0)
- **•** [show switch virtual dual-active](#page-16-0)
- $\bullet$  [show switch virtual link](#page-18-0)
- <span id="page-22-0"></span>**•** [show switch virtual topology](#page-22-0)

# **1.15 show switch virtual topology**

# **Function**

Run the **show switch virtual topology** command to display the information about the VSU device topology.

### **Syntax**

**show switch virtual topology**

# **Parameter Description**

N/A

# **Command Modes**

All modes except the user EXEC mode

### **Default Level**

14

# **Usage Guidelines**

N/A

# **Examples**

The following example displays the information about the VSU device topology.

```
Hostname> enable
Hostname# show switch virtual topology
Introduction: '[num]' means switch num, '(num/num)' means vsl-aggregateport num.
Chain Topology:
[1](1/2)-(2/1)[2]Switch[1]: master, MAC: 00d0.f822.33d6, Description: Switch1
Switch[2]: standby, MAC: 1234.5678.9003, Description: Switch2
```
### **Table 1-1Output Fields of the show switch virtual topology Command**

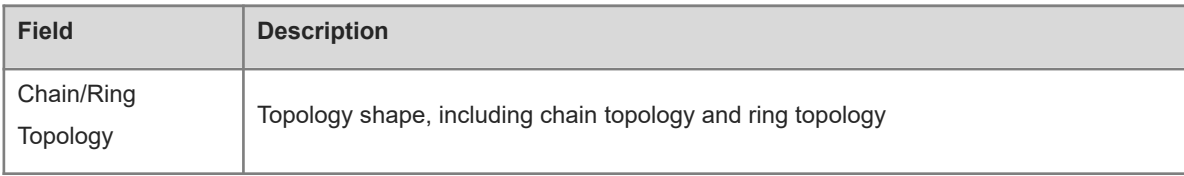

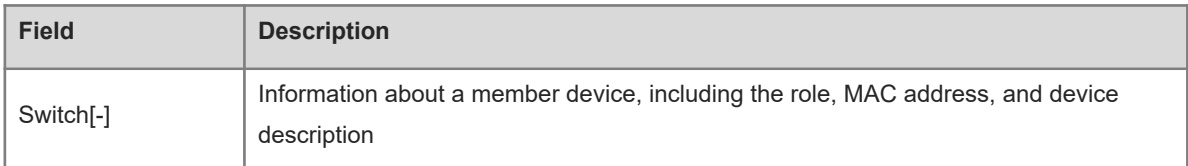

### **Notifications**

N/A

# **Common Errors**

N/A

### **Platform Description**

N/A

# **Related Commands**

- **•** [show switch id](#page-9-0)
- **•** [show switch virtual](#page-11-0)
- **•** [show switch virtual balance](#page-12-0)
- **•** [show switch virtual config](#page-14-0)
- **•** [show switch virtual dual-active](#page-16-0)
- $\bullet$  [show switch virtual link](#page-18-0)
- <span id="page-23-0"></span>**•** [show switch virtual role](#page-20-0)

# **1.16 switch**

### **Function**

Run the **switch** command to configure the device ID.

Run the **no** form of this command to restore the device ID to its default value.

The default device ID is 1.

# **Syntax**

**switch** *switch-id*

**no switch**

### **Parameter Description**

*switch-id*: ID of a device in VSU mode. The value range is from 1 to 2.

# **Command Modes**

VSU domain configuration mode

# **Default Level**

14

### **Usage Guidelines**

A device ID is used to uniquely identify a member device of a VSU. In VSU mode, the name format of an interface is changed from "slot/port" to "switch/slot/port", where "switch" indicates the ID of the device to which the interface belongs.

If two active devices exist or if two devices are just started up with no role assigned and the devices share the same priority, the device with a smaller device ID is elected as the active one.

This command is used to modify the device ID in standalone mode only. In VSU mode, you need to run the **switch** *switch-id* **renumber** *new-switch-id* command to modify the device ID. The modified ID takes effect only after the device is restarted in both standalone mode and VSU mode.

### **Examples**

The following example sets the ID of a device in VSU device domain 1 to 2 in standalone mode.

```
Hostname> enable
Hostname# configure terminal
Hostname(config)# switch virtual domain 1
Hostname(config-vs-domain)# switch 2
```
### **Notifications**

N/A

### **Common Errors**

N/A

### **Platform Description**

N/A

### **Related Commands**

- $\bullet$  [show switch id](#page-9-0)
- <span id="page-24-0"></span> **[show switch virtual config](#page-14-0)**

# **1.17 switch cfg\_mode**

# **Function**

Run the **switch cfg\_mode** command to specify the manner of saving the VSU configuration file.

Run the **no** form of this command to restore the default configuration.

By default, the VSU configuration file of a device is separately saved and named **config\_vsu.dat**.

### **Syntax**

**switch cfg\_mode** { **normal** | **single** }

**no switch cfg\_mode**

### **Parameter Description**

**normal**: Indicates that the VSU configuration file is separately saved and named as **config\_vsu.dat**. **single**: Indicates that the VSU configuration file is not separately saved and is named **config.text**.

# **Command Modes**

VSU domain configuration mode

# **Default Level**

14

### **Usage Guidelines**

### **Examples**

The following example saves the VSU configuration file to the **config.text** file in standalone mode.

```
Hostname> enable
Hostname# configure terminal
Hostname(config)# switch virtual domain 1
Hostname(config-vs-domain)# switch cfg_mode single
```
# **Notifications**

N/A

# **Common Errors**

N/A

# **Platform Description**

N/A

# **Related Commands**

- **•** [show switch virtual](#page-11-0)
- <span id="page-25-0"></span>**•** [show switch virtual config](#page-14-0)

# **1.18 switch convert mode**

# **Function**

Run the **switch convert mode** command to configure the standalone or VSU mode.

A device works in standalone mode by default.

# **Syntax**

**switch convert mode** { **virtual** | **standalone** } [ *switch-id* ]

# **Parameter Description**

**virtual**: Indicates the VSU mode.

**standalone**: Indicates the standalone mode.

*switch-id:* Device ID. The value range is from 1 to 2.

### **Command Modes**

Privileged EXEC mode

#### **Default Level**

### 14

### **Usage Guidelines**

After you run the **switch convert mode virtual** command, the device automatically backs up each VSD global configuration file in standalone mode into a file named **vsd.standalone.text.***VSD serial number.* Then, the device clears each VSD global configuration file **config.text**, prompts you to choose whether to overwrite the VSD global configuration file **config.text** with **vsd.standalone.text.***VSD serial number*, saves the VSU configurations and restarts.

After you run the **switch convert mode standalone** command, the active device backs up each VSD global configuration file in VSU mode into a file named **vsd.virtual\_switch.text.***VSD serial number.* Then, the device clears each VSD global configuration file **config.text**, prompts you to choose whether to overwrite the VSD global configuration file **config.text** with **vsd.virtual\_switch.text.***VSD serial number*, and finally restarts.

This command can be run in either standalone mode or VSU mode. When this command is run in standalone mode, the work mode of the local device is switched. When this command is run in VSU mode with *switch-id* specified, the work mode of the device corresponding to *switch-id* is switched; if *switch-id* is not specified, the work mode of the active device is switched. You are advised to switch the work mode of the standby device and that of the active device.

### **Examples**

The following example switches to the VSU mode from the standalone mode.

```
Hostname> enable
```

```
Hostname# configure terminal
```

```
Hostname(config)# switch convert mode virtual
```
The following example switches standby device 2 and active device 1 to the standalone mode successively from the VSU mode.

```
Hostname> enable
Hostname# switch convert mode standalone 2
Hostname# switch convert mode standalone 1
```
### **Notifications**

When you switch the VSU mode to the standalone mode:

The following notification will be displayed, asking you whether to back up **config.text** as **standalone.text**, delete **config.text**, and then restart the device:

```
Convert mode will backup and delete config file, and reload the switch. Are you 
sure to continue[yes/no]
```
The following notification will be displayed, asking you whether to restore **config.text** from the backup file:

Do you want to recover config file from back file in standalong mode (press 'ctrl + c' to cancel) [yes/no]:n

When you switch the standalone mode to the VSU mode:

The following notification will be displayed, asking you whether to back up **config.text** as **virtual\_switch.text**, delete **config.text**, and then restart the device:

Convert mode will backup and delete config file, and reload the switch. Are you sure to continue[yes/no]

The following notification will be displayed, asking you whether to restore **config.text** from the backup file:

Do you want to recover config file from back file in standalong mode (press 'ctrl + c' to cancel) [yes/no]:

#### **Common Errors**

N/A

### **Platform Description**

N/A

### **Related Commands**

<span id="page-27-0"></span>**•** [show switch virtual config](#page-14-0)

# **1.19 switch crc errors**

### **Function**

Run the **switch crc errors** command to configure the CRC error detection parameter.

Run the **no** form of this command to restore the default configuration.

By default, one CRC error occurrence is recorded if the number of CRC errors incremented between two checks is 3 or more. If 10 consecutive CRC error occurrences is recorded, take actions.

### **Syntax**

**switch crc errors** *error-number* **times** *time-number*

**no switch crc**

# **Parameter Description**

*error-number*: Threshold of CRC errors incremented between two checks. One CRC error occurrence is recorded if the number of CRC errors exceeds this threshold.

*time-number*: Number of consecutive CRC error occurrences.

# **Command Modes**

VSU domain configuration mode

### **Default Level**

14

### **Usage Guidelines**

N/A

#### **Examples**

The following example configures the CRC error detection rule as follows: One CRC error occurrence is recorded if the number of CRC errors incremented between two checks is 10 or more. If 5 consecutive CRC error occurrences are recorded, the port is considered abnormal.

Hostname> enable Hostname# configure terminal Hostname(config)# switch virtual domain 1 Hostname(config-vs-domain)# switch crc errors 10 times 5

# **Notifications**

N/A

### **Common Errors**

N/A

### **Platform Description**

N/A

# **Related Commands**

<span id="page-28-0"></span>**•** [show switch virtual config](#page-14-0)

# **1.20 switch description**

#### **Function**

Run the **switch description** command to configure a device name.

Run the **no** form of this command to delete a device name.

No device name is configured by default.

### **Syntax**

**switch** *switch-id* **description** *device-name*

**no switch** *switch-id* **description**

### **Parameter Description**

*switch-id*: ID of the device to be configured with a name. The value range is from 1 to 2.

*device-name*: Device name, containing up to 32 characters.

### **Command Modes**

VSU domain configuration mode

### **Default Level**

14

### **Usage Guidelines**

This command is available in both the standalone mode and VSU mode. The configuration takes effect immediately.

### **Examples**

The following example sets the name of device 1 to **buildingA**.

Hostname> enable

Hostname# configure terminal Hostname(config)# switch virtual domain 1 Hostname(config-vs-domain)# switch 1 description buildingA

# **Notifications**

N/A

#### **Common Errors**

N/A

### **Platform Description**

N/A

# **Related Commands**

- $\bullet$  [show switch virtual role](#page-20-0)
- <span id="page-29-0"></span> **[show switch virtual config](#page-14-0)**

# **1.21 switch domain**

# **Function**

Run the **switch domain** command to modify the domain ID of a device in VSU mode.

Run the **no** form of this command to restore the domain ID of a device in VSU mode to its default value.

The default device domain ID is 100 in VSU mode.

### **Syntax**

**switch** *switch-id* **domain** *new-domain-id* **no switch** *switch-id* **domain**

### **Parameter Description**

*switch-id*: ID of the running device in VSU mode. The value range is from 1 to 2.

*new-domain-id*: New domain ID. The value range is from 1 to 255.

# **Command Modes**

VSU domain configuration mode

### **Default Level**

14

### **Usage Guidelines**

This command is available only in VSU mode and the configuration takes effect only after device restart.

### **Examples**

The following example modifies the domain ID of device 1 to 10 in VSU mode.

```
Hostname> enable
Hostname# configure terminal
```
Hostname(config)# switch virtual domain 1 Hostname(config-vs-domain)# switch 1 domain 10 The following example restores the domain ID of device 2 to its default value (**100**) in VSU mode.

Hostname> enable Hostname# configure terminal Hostname(config)# switch virtual domain 1 Hostname(config-vs-domain)# no switch 2 domain

# **Notifications**

N/A

### **Common Errors**

N/A

### **Platform Description**

N/A

# **Related Commands**

- $\bullet$  [show switch virtual role](#page-20-0)
- <span id="page-30-0"></span> **[show switch virtual config](#page-14-0)**

# **1.22 switch priority**

# **Function**

Run the **switch priority** command to configure a device priority.

Run the **no** form of this command to restore the device priority to its default value.

The default device priority is **100**.

# **Syntax**

**switch** *switch-id* **priority** *priority*

**no switch** *switch-id* **priority**

### **Parameter Description**

*switch-id*: ID of the device to be configured with a priority. The value range is from 1 to 2.

*priority*: Device priority. The value range is from 1 to 255.

# **Command Modes**

VSU domain configuration mode

# **Default Level**

 $14$ 

### **Usage Guidelines**

A larger value indicates a higher priority. The device with a higher priority is elected as the active device.

You can run this command in the standalone or VSU mode. The changed priority takes effect only after device restart.

This command does not change the value of *switch-id*. In VSU mode, *switch-id* indicates the ID of the running device. If the device ID does not exist, the configuration does not take effect.

### **Examples**

The following example sets the priority of device 1 to 200 in standalone mode.

Hostname> enable Hostname# configure terminal Hostname(config)# switch virtual domain 1 Hostname(config-vs-domain)# switch 1 priority 200 The following example sets the priority of device 1 to 200 and restores the priority of device 2 to the default

value (**100**) in VSU mode.

Hostname> enable

Hostname# configure terminal Hostname(config)# switch virtual domain 1 Hostname(config-vs-domain)# switch 1 priority 200 Hostname(config-vs-domain)# no switch 2 priority

# **Notifications**

N/A

### **Common Errors**

N/A

### **Platform Description**

N/A

### **Related Commands**

- **[show switch virtual role](#page-20-0)**
- <span id="page-31-0"></span> **[show switch virtual config](#page-14-0)**

# **1.23 switch renumber**

### **Function**

Run the **switch renumber** command to modify a device ID.

Run the **no** form of this command to restore the device ID to its default value.

The default device ID is **1**.

#### **Syntax**

**switch** *switch-id* **renumber** *new-switch-id* [ **force** ] **no switch** *switch-id*

#### **Parameter Description**

*switch-id*: ID of the running device in VSU mode. The value range is from 1 to 2.

*new-switch-id*: Modified device ID. The value range is from 1 to 2.

**force**: Specifies whether to forcibly modify the device ID.

#### $\bullet$ **Warning**

A confirmation message is displayed when the **force** parameter is added. If you enter **yes**, the VSU configuration is saved immediately and the device is restarted to validate the new device ID.

# **Command Modes**

VSU domain configuration mode

### **Default Level**

14

### **Usage Guidelines**

This command is available only in VSU mode and the configuration takes effect only after device restart.

### **Examples**

The following example changes the ID of the running device 1 to 2 in VSU mode.

```
Hostname> enable
Hostname# configure terminal
Hostname(config)# switch virtual domain 1
Hostname(config-vs-domain)# switch 1 renumber 2
The following example restores the ID of the running device 2 to its default value (1) in VSU mode.
```
Hostname> enable Hostname# configure terminal Hostname(config)# switch virtual domain 1 Hostname(config-vs-domain)# no switch 2

The following example forcibly modifies the ID of the running device 1 to 2 in VSU mode. Upon the modification, a confirmation message is displayed. You can enter **yes** to immediately save the configuration and restart the device.

```
Hostname> enable
Hostname# configure terminal
Hostname(config)# switch virtual domain 1
Hostname(config-vs-domain)# switch 1 renumber 2 force
```
#### **Notifications**

When the device ID is modified, the following notification will be displayed:

Renumber switch id may lead to loss of configuration and restart to connect other VSU switch, do you want to continue? [no/yes]

N/A

# **Platform Description**

N/A

# **Related Commands**

- **•** [show switch virtual role](#page-20-0)
- <span id="page-33-0"></span>**•** [show switch virtual config](#page-14-0)

# **1.24 switch virtual aggregateport-lff enable**

### **Function**

Run the **switch virtual aggregateport-lff enable** command to enable AP-based LFF.

Run the **no** form of this command to disable AP-based LFF.

AP-based LFF is enabled by default.

# **Syntax**

### **switch virtual aggregateport-lff enable**

**no switch virtual aggregateport-lff enable**

### **Parameter Description**

N/A

### **Command Modes**

VSU domain configuration mode

# **Default Level**

14

### **Usage Guidelines**

N/A

### **Examples**

The following example disables AP-based LFF in VSU mode, that is, adopts the cross-device traffic balancing mode.

```
Hostname> enable
Hostname# configure terminal
Hostname(config)# switch virtual domain 1
Hostname(config-vs-domain)# no switch virtual aggregateport-lff enable
```
# **Notifications**

# **Common Errors**

N/A

### **Platform Description**

N/A

# **Related Commands**

<span id="page-34-0"></span> $\bullet$  [show switch virtual balance](#page-12-0)

# **1.25 switch virtual domain**

### **Function**

Run the **switch virtual domain** command to configure a VSU domain ID or enter the VSU domain configuration mode.

Run the **no** form of this command to delete the VSU domain ID.

The default VSU domain ID is **100**.

# **Syntax**

**switch virtual domain** *domain-id*

**no switch virtual domain**

### **Parameter Description**

*domain-id*: VSU domain ID. The value range is from 1 to 255.

### **Command Modes**

VSU domain configuration mode

### **Default Level**

14

### **Usage Guidelines**

Only devices with the same domain ID compose a VSU. The domain ID must be unique in the LAN.

### **Examples**

The following example sets the VSU domain ID to 1.

```
Hostname> enable
Hostname# configure terminal
Hostname(config)# switch virtual domain 1
Hostname(config-vs-domain)#
```
# **Notifications**

N/A

# **Common Errors**

# **Platform Description**

N/A

# **Related Commands**

- **•** [show switch virtual config](#page-14-0)
- <span id="page-35-0"></span>**•** [show switch virtual role](#page-20-0)

# **1.26 switch virtual ecmp-lff enable**

### **Function**

Run the **switch virtual ecmp-lff enable** command to enable ECMP-based LFF.

Run the **no** form of this command to disable ECMP-based LFF.

ECMP-based LFF is enabled by default.

# **Syntax**

**switch virtual ecmp-lff enable**

**no switch virtual ecmp-lff enable**

### **Parameter Description**

N/A

# **Command Modes**

VSU domain configuration mode

### **Default Level**

14

### **Usage Guidelines**

N/A

### **Examples**

The following examples disables ECMP-based LFF in VSU mode.

```
Hostname> enable
Hostname# configure terminal
Hostname(config)# switch virtual domain 1
Hostname(config-vs-domain)# no switch virtual ecmp-lff enable
```
### **Notifications**

N/A

### **Common Errors**

N/A

### **Platform Description**

# **Related Commands**

<span id="page-36-0"></span>**•** [show switch virtual balance](#page-12-0)

# **1.27 vsl-port**

# **Function**

Run the **vsl-port** command to enter the VSL port configuration mode.

# **Syntax**

**vsl-port**

# **Parameter Description**

N/A

# **Command Modes**

Global configuration mode

### **Default Level**

14

# **Usage Guidelines**

You can run this command in the standalone or VSU mode.

# **Examples**

The following example enters the VSL port configuration mode in standalone/VSU mode.

```
Hostname> enable
Hostname# configure terminal
Hostname(config)# vsl-port
Hostname(config-vsl-port)#
```
# **Notifications**

N/A

# **Common Errors**

N/A

### **Platform Description**

N/A

# **Related Commands**

- **•** [show switch virtual config](#page-14-0)
- **•** [show switch virtual link](#page-18-0)

# <span id="page-37-0"></span>**1.28 recovery auto-restart enable**

### **Function**

Run the **recovery auto-restart enable** command to enable the automatic restart function of dual-active devices after a link fault is rectified in the recovery mode.

Run the **no** form of this command to disable the automatic restart function of dual-active devices after a link fault is rectified in the recovery mode.

By default, the automatic restart function of dual-active devices is enabled after the link fault is rectified in the Recovery mode.

# **Syntax**

**recovery auto-restart enable**

**no recovery auto-restart enable**

### **Parameter Description**

N/A

### **Command Modes**

VSU domain configuration mode

### **Default Level**

14

### **Usage Guidelines**

This command is available in VSU mode.

### **Examples**

The following example disables the automatic restart function of dual-active devices after a link fault is rectified in the Recovery mode.

Hostname> enable Hostname# configure terminal Hostname(config)# switch virtual domain 1 Hostname(config-vs-domain)# no recovery auto-restart enable

# **Notifications**

N/A

### **Common Errors**

N/A

### **Platform Description**

N/A

# **Related Commands**